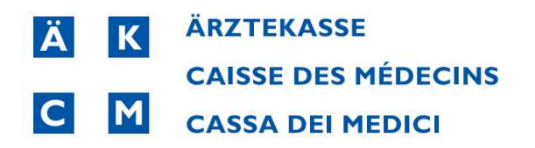

## Pandemietarif Coronavirus Patch Installer

Bitte schliessen Sie das CB10 wenn es noch in Verwendung ist.

1. Starten Sie den heruntergeladenen Patch\_CB10\_3262\_covid\_tariff\_installation.exe

X Patch\_CB10\_3262\_covid\_tariff\_installation.exe 15.11.2021 09:43

Der Installer untersucht mehrere Tarifsets falls vorhanden und installiert den Tarif auf dem Buchstaben C: im CB10 Browser. Sollte dieser schon belegt sein, erfolgt die Installation auf dem nächsten freien Buchstaben im CB Browser.

## 2. Klicken Sie auf Start Treatment:

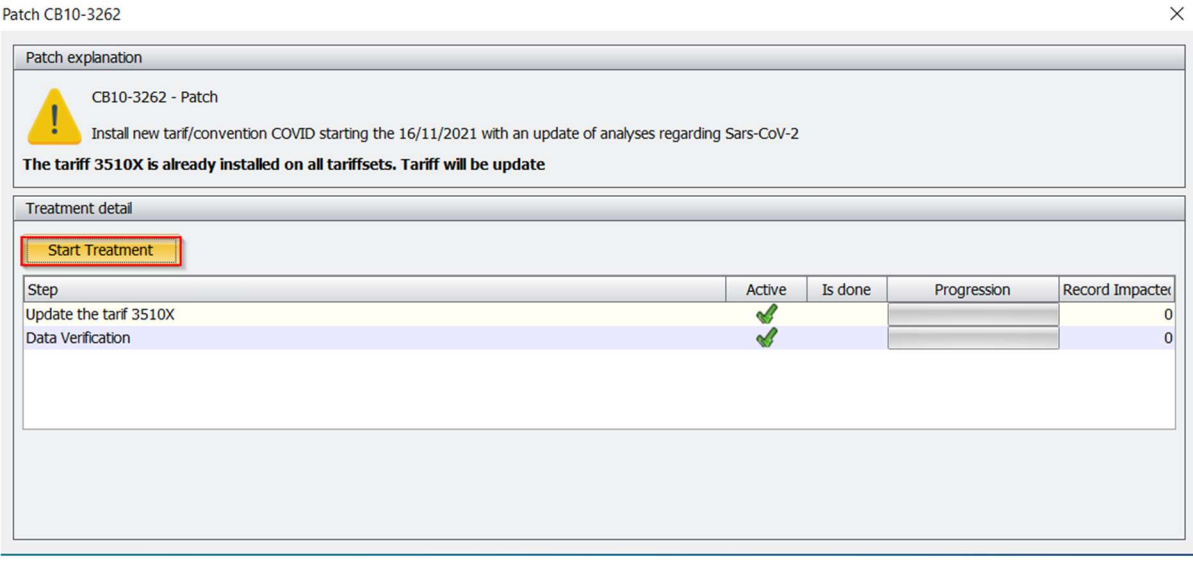

3. Nach wenigen Sekunden erscheint die Meldung Treatment Done, betätigen Sie mit OK:

Patch CB10-3262

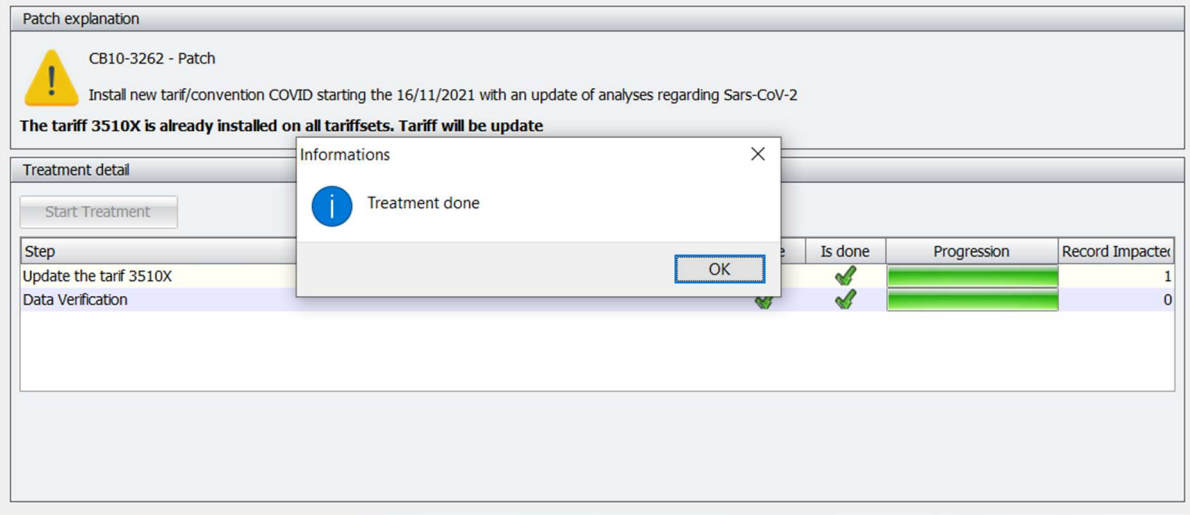

4. Starten Sie das CB10. Öffnen Sie eine neue oder bestehende Behandlung.

Im CB10 Browser wird der Tarif unter C: Cov-Schnelltest angezeigt und kann verwendet werden:

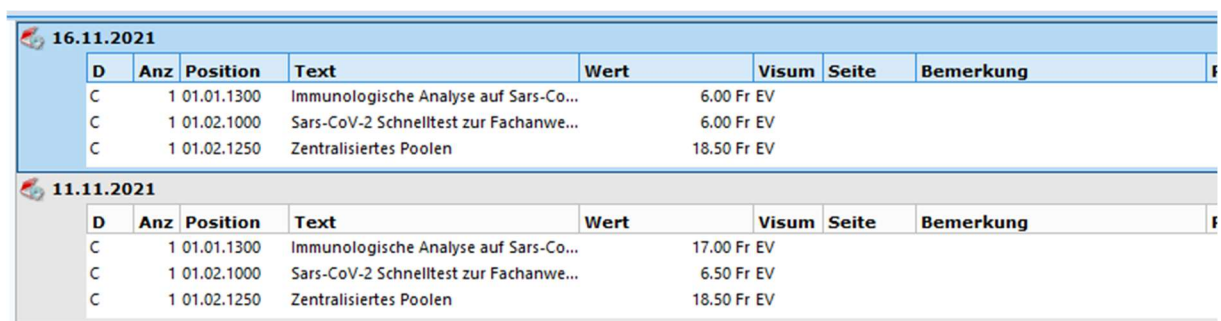

 $\sqrt{2}$ 

Beispiel Sofortrechnung:

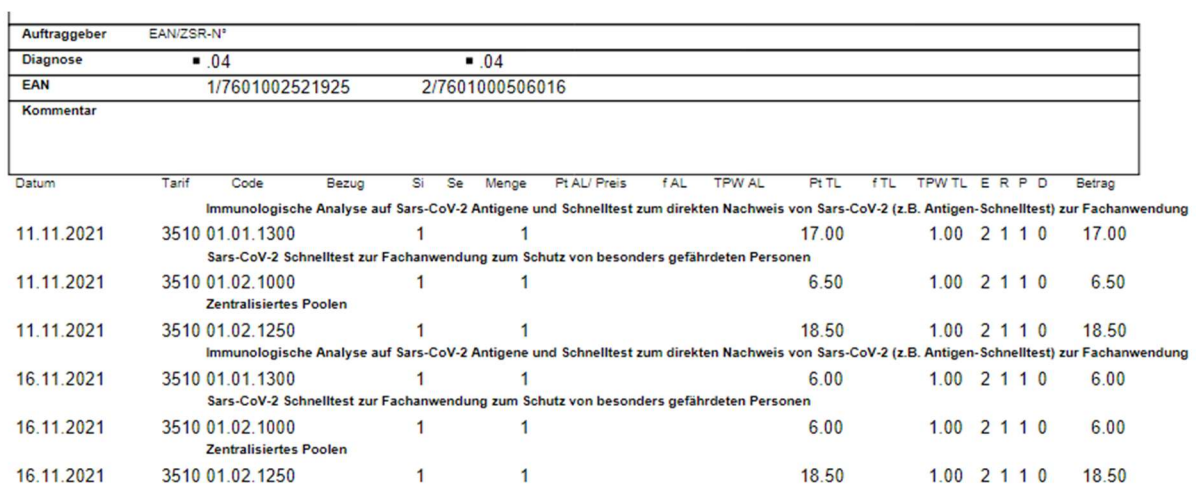

## Beispiel elektronische Rechnung:

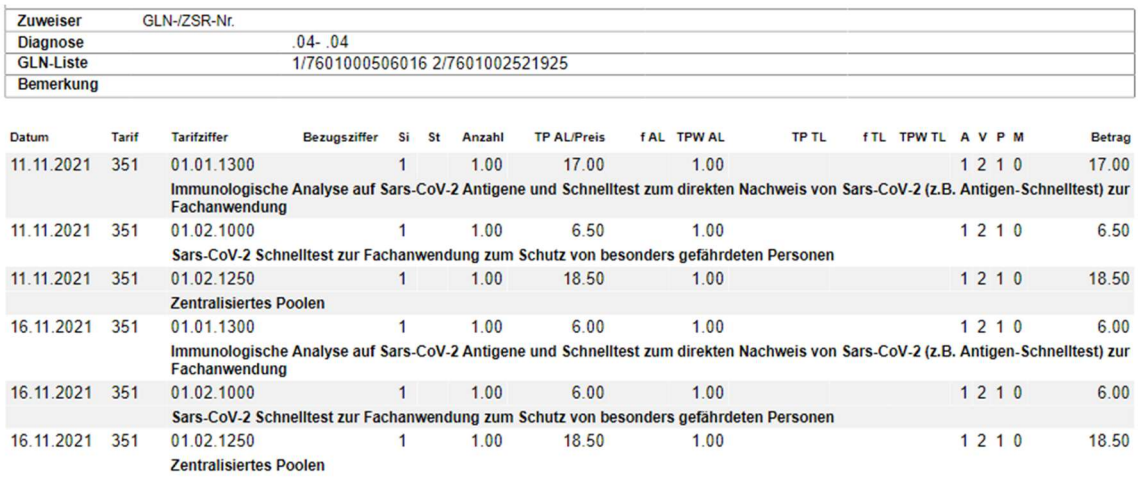